[Podręcznik użytkownika](http://support.edokumenty.eu/trac/wiki/NewBusinessAdmin) > [Ustawienia](http://support.edokumenty.eu/trac/wiki/NewBusinessAdmin/Settings) > [Panel sterowania](http://support.edokumenty.eu/trac/wiki/NewBusinessAdmin/Settings/ControlPanel) > [Finansowe](http://support.edokumenty.eu/trac/wiki/NewBusinessAdmin/Settings/ControlPanel/Finance) > Typy zobowiązań

## **Typy zobowiązań**

W słowniku **Typy zobowiązń** definiowane są rodzaje kosztów wykorzystywane np w sprawach widykacyjnych.

Słownik ten jest typu podstawowego. Zarządzamy nim według [ogólnej instrukcji.](http://support.edokumenty.eu/trac/wiki/NewBusinessAdmin/Settings/ControlPanel/SimpleDictionary)

Definicję dodajemy korzystając z formularza **Typ zobowiązań**. W polu **Nazwa** podajemy typ zobowiązania i klikamy **OK**.

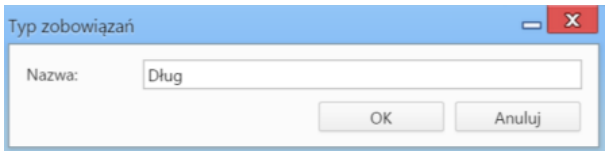